## **Zeitschaltuhren auf Basis einer S7-1200 CPU im Format DTL**

**SIMATIC S7-1200**

**Applikationsbeschreibung August 2013**

# **Applikationen & Tools**

**Answers for industry.**

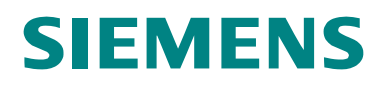

## <span id="page-1-0"></span>**Gewährleistung und Haftung**

**Hinweis** Die Applikationsbeispiele sind unverbindlich und erheben keinen Anspruch auf Vollständigkeit hinsichtlich Konfiguration und Ausstattung sowie jeglicher Eventualitäten. Die Applikationsbeispiele stellen keine kundenspezifischen Lösungen dar, sondern sollen lediglich Hilfestellung bieten bei typischen Aufgabenstellungen. Sie sind für den sachgemäßen Betrieb der beschriebenen Produkte selbst verantwortlich. Diese Applikationsbeispiele entheben Sie nicht der Verpflichtung zu sicherem Umgang bei Anwendung, Installation, Betrieb und Wartung. Durch Nutzung dieser Applikationsbeispiele erkennen Sie an, dass wir über die beschriebene Haftungsregelung hinaus nicht für etwaige Schäden haftbar gemacht werden können. Wir behalten uns das Recht vor, Änderungen an diesen Applikationsbeispielen jederzeit ohne Ankündigung durchzuführen. Bei Abweichungen zwischen den Vorschlägen in diesem Applikationsbeispiel und anderen Siemens Publikationen, wie z.B. Katalogen, hat der Inhalt der anderen Dokumentation Vorrang.

> Für die in diesem Dokument enthaltenen Informationen übernehmen wir keine Gewähr.

Unsere Haftung, gleich aus welchem Rechtsgrund, für durch die Verwendung der in diesem Applikationsbeispiel beschriebenen Beispiele, Hinweise, Programme, Projektierungs- und Leistungsdaten usw. verursachte Schäden ist ausgeschlossen, soweit nicht z.B. nach dem Produkthaftungsgesetz in Fällen des Vorsatzes, der groben Fahrlässigkeit, wegen der Verletzung des Lebens, des Körpers oder der Gesundheit, wegen einer Übernahme der Garantie für die Beschaffenheit einer Sache, wegen des arglistigen Verschweigens eines Mangels oder wegen Verletzung wesentlicher Vertragspflichten zwingend gehaftet wird. Der Schadensersatz wegen Verletzung wesentlicher Vertragspflichten ist jedoch auf den vertragstypischen, vorhersehbaren Schaden begrenzt, soweit nicht Vorsatz oder grobe Fahrlässigkeit vorliegt oder wegen der Verletzung des Lebens, des Körpers oder der Gesundheit zwingend gehaftet wird. Eine Änderung der Beweislast zu Ihrem Nachteil ist hiermit nicht verbunden.

Weitergabe oder Vervielfältigung dieser Applikationsbeispiele oder Auszüge daraus sind nicht gestattet, soweit nicht ausdrücklich von Siemens Industry Sector zugestanden.

**Siemens Industry Online Support**

Dieser Beitrag stammt aus dem Siemens Industry Online Support. Durch den folgenden Link gelangen Sie direkt zur Downloadseite dieses Dokuments: <http://support.automation.siemens.com/WW/view/de/78788733>

## Inhaltsverzeichnis

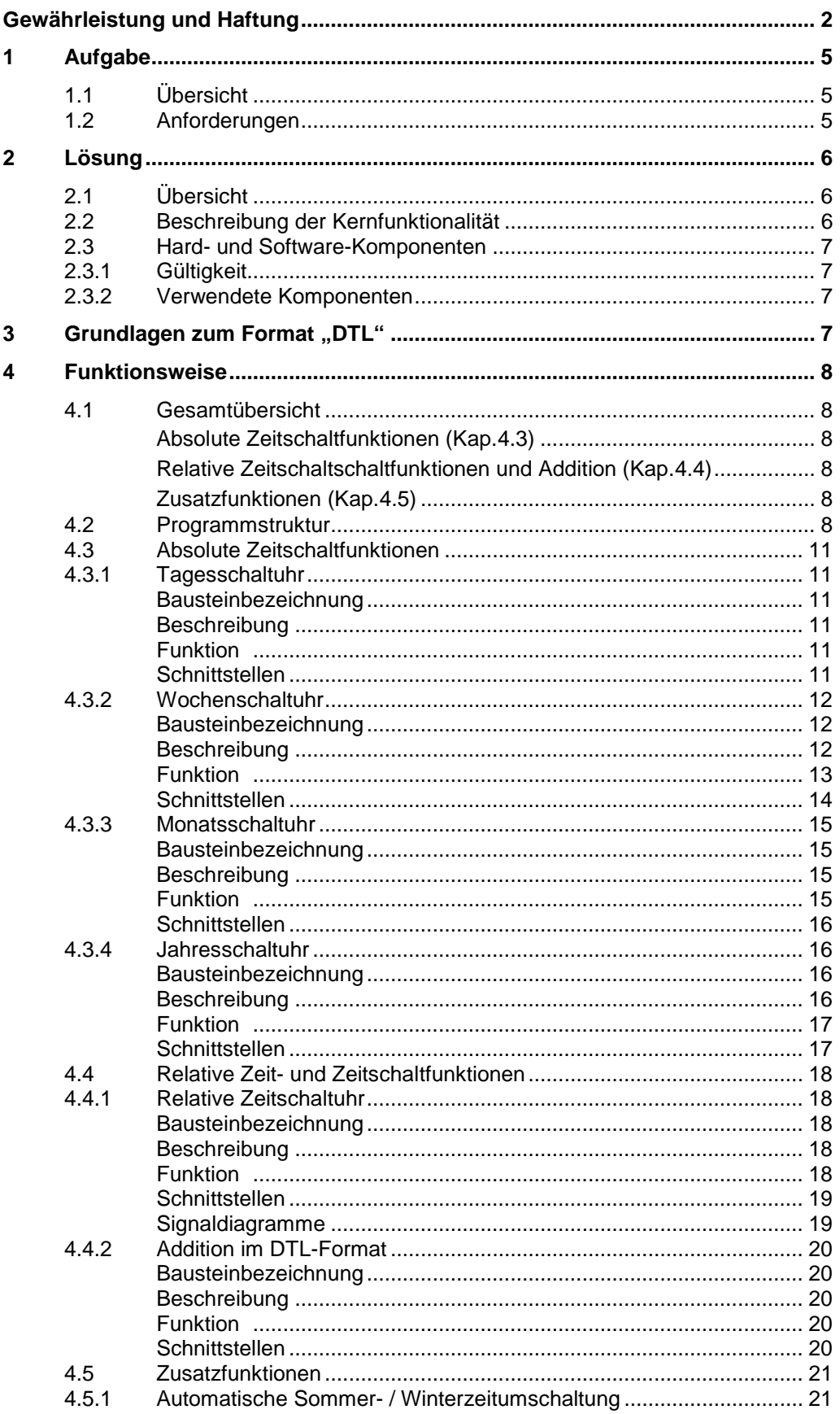

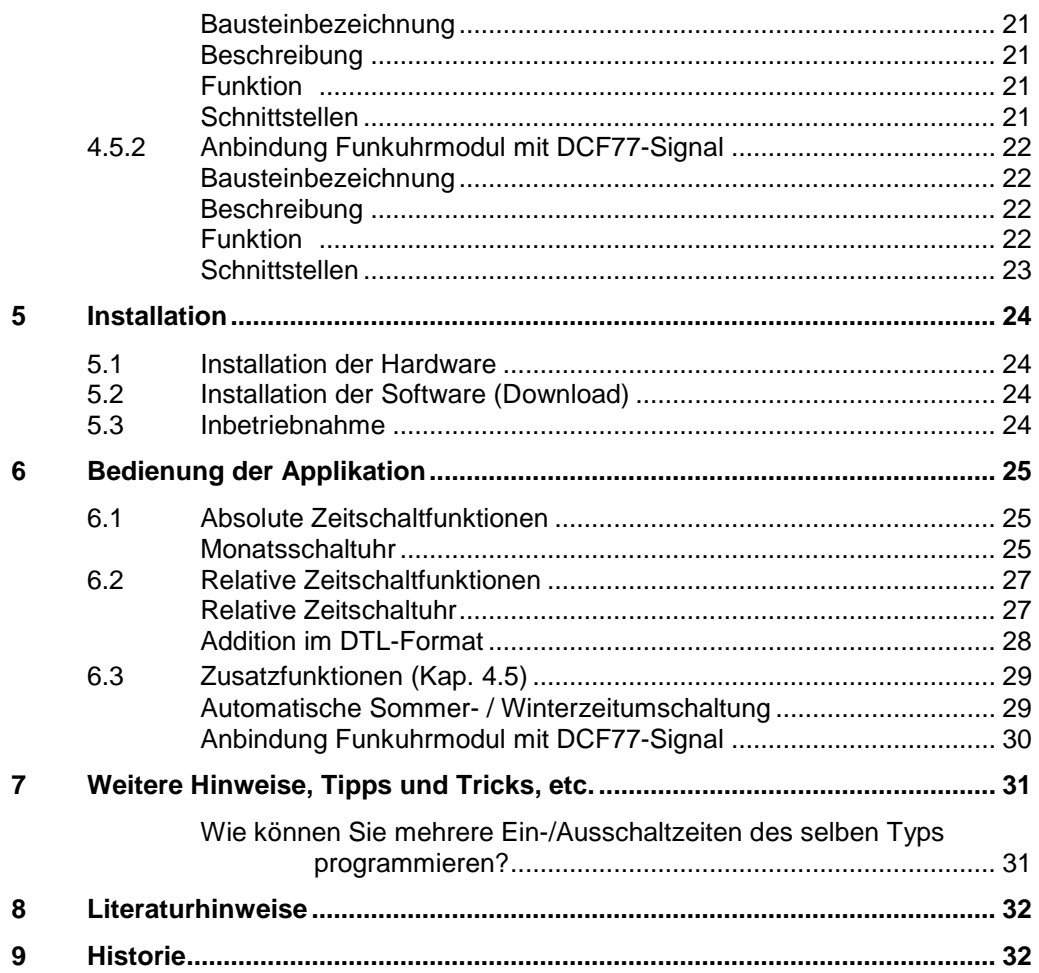

## <span id="page-4-0"></span>**1 Aufgabe**

## <span id="page-4-1"></span>**1.1 Übersicht**

#### **Einführung / Einleitung**

In vielen Bereichen der Automatisierungstechnik ist eine zeitlich genaue Abstimmung von Prozessen notwendig. Auch in vielen industriellen Anwendungen im Bereich der Automatisierungstechnik ist das genaue zeitliche Schalten von Prozessvorgängen nötig.

Für solche Anwendungen stehen im TIA-Portal für die S7-1200 folgende Anweisungen zur Verfügung:

- unter "Einfache Anweisungen" > "Zeiten" z. B. Ein- und Ausschaltverzögerungen
- unter "Erweiterte Anweisungen" > "Datum und Uhrzeit" z. B. "Zeiten addieren" und "Uhrzeit lesen"

Diese Anweisungen reichen allerdings nicht für alle Anwendungsfälle aus, z. B. wenn zwei Zeiten im DTL-Format addiert werden müssen oder wenn eine Einschaltverzögerung im DTL-Format programmiert werden soll.

Analog den Zeitschaltfunktionen (umgangssprachlich Timer genannt) für S7- 300/400 unter der Beitrags-ID 21669756 sind in dieser Applikation entsprechende Zeitschaltfunktionen für S7-1200 enthalten.

#### <span id="page-4-2"></span>**1.2 Anforderungen**

#### **Funktionsumfang**

Um o. g. Prozessabläufe zeitlich gestalten zu können, werden in der S7-1200 Zeitschaltfunktionen benötigt, die abhängig von der absoluten Uhrzeit einen Ausgang setzen oder auf ein bestimmtes Ereignis hin eine parametrierte Schaltdauer ablaufen lassen.

Die absoluten Start- und Endzeitpunkte für diese Vorgänge müssen an den entsprechenden Funktionsbaustein im Format "DTL" parametrierbar sein. Der Schaltabstand zwischen Startzeit und Endzeit muss mindestens eine Sekunde betragen.

Alle Zeit-Schnittstellen dieser Funktionsbausteine sind im Format "DTL" zu parametrieren.

Folgende Zeit-Funktionen sind in dieser Applikation enthalten:

- **Tagesschaltuhr**
- Wochenschaltuhr
- Monatsschaltuhr
- Jahresschaltuhr
- Relative Zeitschaltuhr
- Addition von zwei Variablen im DTL-Format
- Automatische Sommer- / Winterzeitumschaltung
- Anbindung einer Funkuhr

## <span id="page-5-0"></span>**2 Lösung**

## <span id="page-5-1"></span>**2.1 Übersicht**

#### **Funktionsbausteine**

Die folgende Abbildung zeigt die wichtigsten Komponenten der Lösung:

Abbildung 2-1

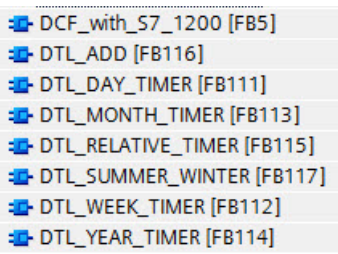

#### **Vorteile**

Die vorliegende Applikation bietet Ihnen folgende Vorteile:

- Erweiterung des Funktionsumfangs der System-Anweisungen um Funktionsbausteine, bei denen alle Zeit-Schnittstellen im Format "DTL" programmiert werden.
- Getestete Funktionsbausteine, die einfach in ein Anwenderprogramm integriert werden können.

#### **Vorausgesetzte Kenntnisse**

Grundlegende Kenntnisse der S7-1200 und des TIA-Portals werden voraus gesetzt.

#### <span id="page-5-2"></span>**2.2 Beschreibung der Kernfunktionalität**

In der Applikation sind Funktionsbausteine für absolute und relative Zeitschaltfunktionen vorhanden. Dabei hat jeder Funktionsbaustein nur eine Einstellmöglichkeit (entspricht einer "Nocke"), d.h. an einem Funktionsbaustein können jeweils eine Ein- und eine Ausschaltzeit eingegeben werden. Diese Eigenschaft hat mehrere Vorteile:

- Die Funktionsbausteine sind sehr feingranular gehalten. Dadurch ist eine optimale Ausnutzung des Speicherbedarfs in der S7-CPU möglich.
- Die Funktionsbausteine sind flexibel einsetzbar.
- Die Parametrierung der Funktionsbausteine ist einfach.

Des Weiteren ist in der Applikation ein Funktionsbaustein für die automatische Sommer- / Winterzeitumschaltung enthalten.

Optional kann die Umschaltung der Sommer-/Winterzeitumschaltung durch eine Funkuhr mit einem weiteren Funktionsbaustein gesteuert werden. In diesem Fall werden zwei Digitaleingänge der S7-1200 benötigt, an die die Funkuhr angeschlossen wird.

### <span id="page-6-0"></span>**2.3 Hard- und Software-Komponenten**

#### <span id="page-6-1"></span>**2.3.1 Gültigkeit**

Diese Applikation ist gültig für

- STEP 7 ab V12
- $•$  S7-1200

#### <span id="page-6-2"></span>**2.3.2 Verwendete Komponenten**

Die Applikation wurde mit den nachfolgenden Komponenten erstellt:

#### **Hardware-Komponenten**

Tabelle 2-1

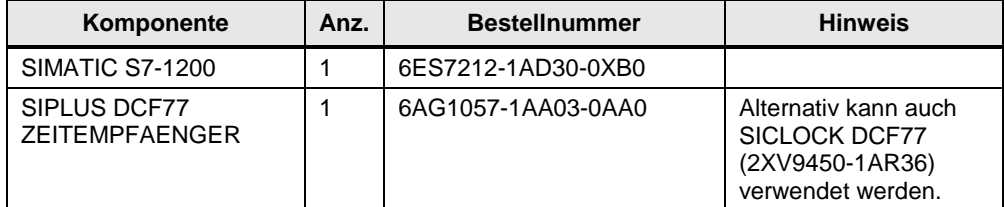

#### **Software-Komponenten**

Tabelle 2-2

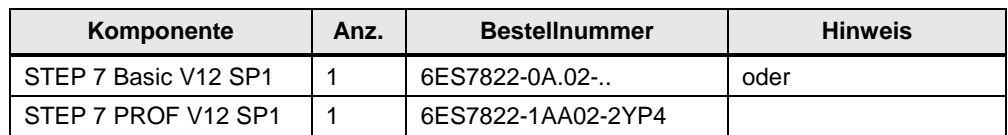

#### **Beispieldateien und Projekte**

Die folgende Liste enthält alle Dateien und Projekte, die in diesem Beispiel verwendet werden.

#### Tabelle 2-3

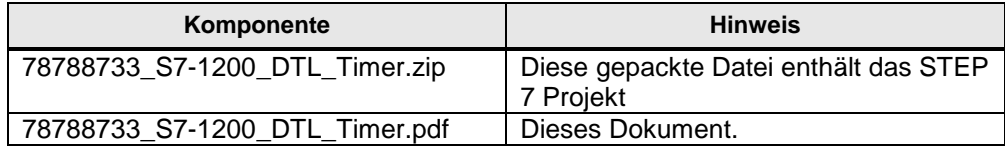

## <span id="page-6-3"></span>**3** Grundlagen zum Format "DTL"

Detaillierte Informationen zum Zeit-Format "DTL" finden Sie in STEP7 (TIA-Portal) im Menü "Hilfe" unter dem Suchbegriff "DTL (S7-1200)".

## <span id="page-7-0"></span>**4 Funktionsweise**

#### <span id="page-7-1"></span>**4.1 Gesamtübersicht**

Die in der vorliegenden Applikation enthaltenen Funktionen werden in drei Gruppen unterteilt:

#### <span id="page-7-2"></span>**Absolute Zeitschaltfunktionen (Kap[.4.3\)](#page-10-0)**

- **Tagesschaltuhr**
- Wochenschaltuhr
- Monatsschaltuhr
- Jahresschaltuhr

#### <span id="page-7-3"></span>**Relative Zeitschaltschaltfunktionen und Addition (Kap[.4.4\)](#page-17-0)**

- Relative Zeitschaltuhr
- Addition im DTL-Format

#### <span id="page-7-4"></span>**Zusatzfunktionen (Kap[.4.5\)](#page-20-0)**

- Automatische Sommer- / Winterzeitumschaltung
- Anbindung Funkuhrmodul mit DCF77-Signal

#### <span id="page-7-5"></span>**4.2 Programmstruktur**

Im Anwenderprogramm brauchen nur die Funktionen programmiert werden, die benötigt werden. Absolute und relative Zeitschaltfunktionen können auch mehrfach aufgerufen werden.

Im Anwenderprogramm müssen die Schnittstellen der hier vorgestellten Funktionsbausteine nicht unbedingt über Datenbausteine versorgt werden.

Die folgende Programmstruktur entspricht dem Programm dieser Applikation.

Zwei Programme, die beide eine Sommer- / Winterzeit-Umschaltung bewirken, dürfen nicht in einem Programm verwendet werden. Aus diesem Grund ist der Baustein "DCF\_with\_S7\_1200" über den Parameter "EN" in dieser Applikation deaktiviert.

Die mit \* markierten Systemfunktionen in den folgenden Abbildungen dienen im Test der Änderung der Systemzeit von Hand und werden im Anwenderprogramm nicht benötigt. Weitere Hinweise zum Einstellen der Systemzeit finden Sie im Systemhandbuch "STEP 7 Professional V12.0" unter dem Begriff "System Time".

Die Funktionsbausteine müssen entsprechend ihrer zeitkritischen Verarbeitung programmiert werden:

- Um möglichst genaue Schaltzeiten der Zeitschaltuhren zu erhalten, müssen diese Funktionsbausteine im Weckalarm (OB 30) bearbeitet werden. Dazu gehören die absoluten Zeitschaltfunktionen und die relative Zeitschaltuhr. Die Genauigkeit der Zeitschaltfunktion hängt dabei von einem entsprechend kurzen Aufrufintervall des Weckalarms ab.
- Zeitunkritische Funktionen sollten im zyklischen Programm (OB 1) bearbeitet werden. Dazu gehören die Addition im DTL-Format und die Zusatzfunktionen.

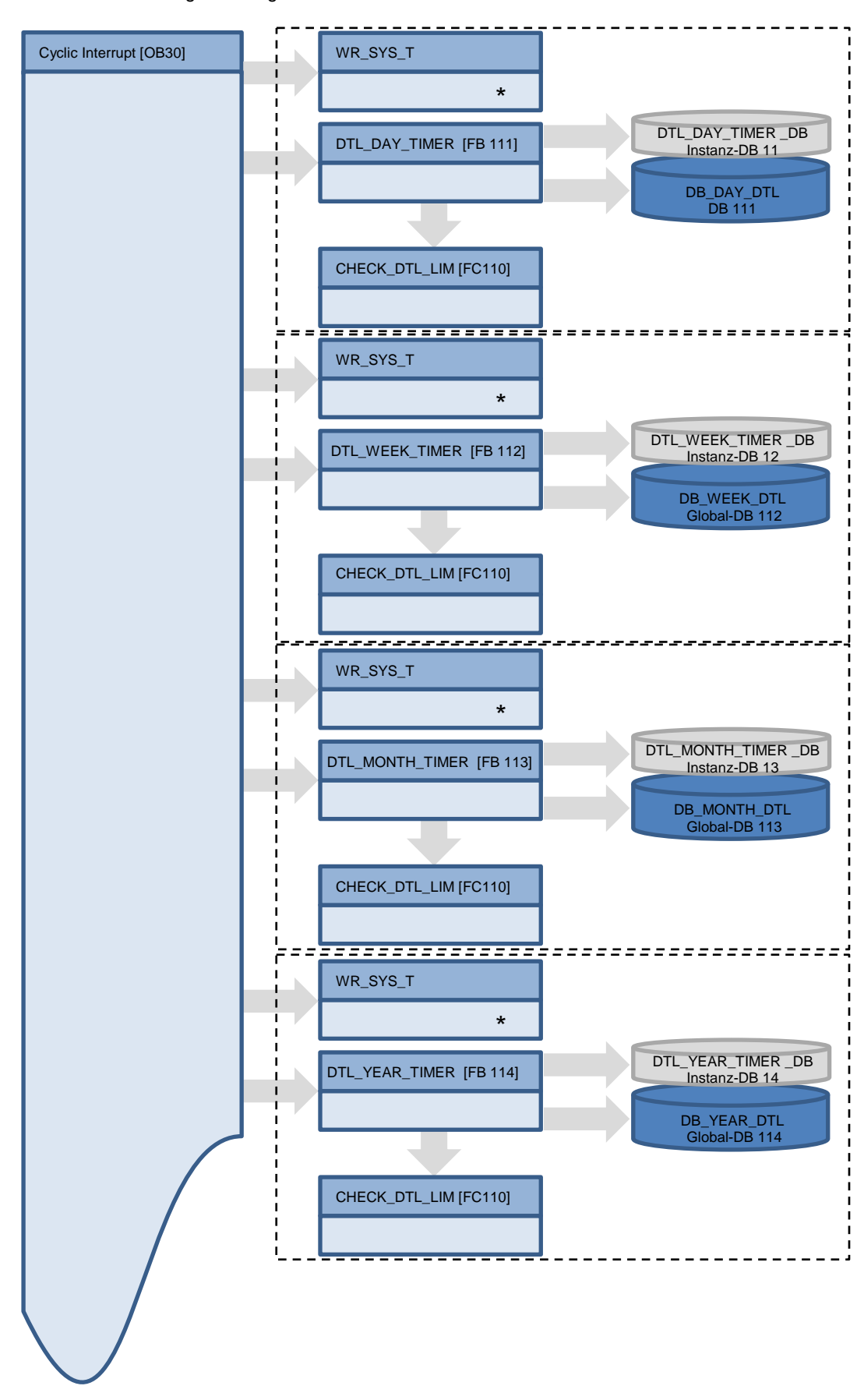

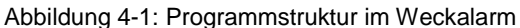

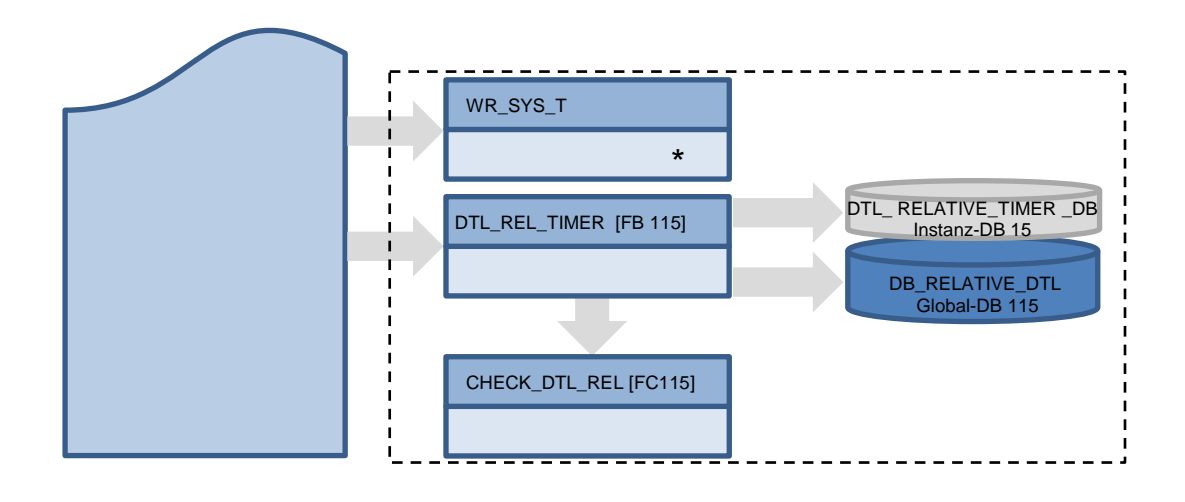

Abbildung 4-2: Programmstruktur im zyklischen Programm

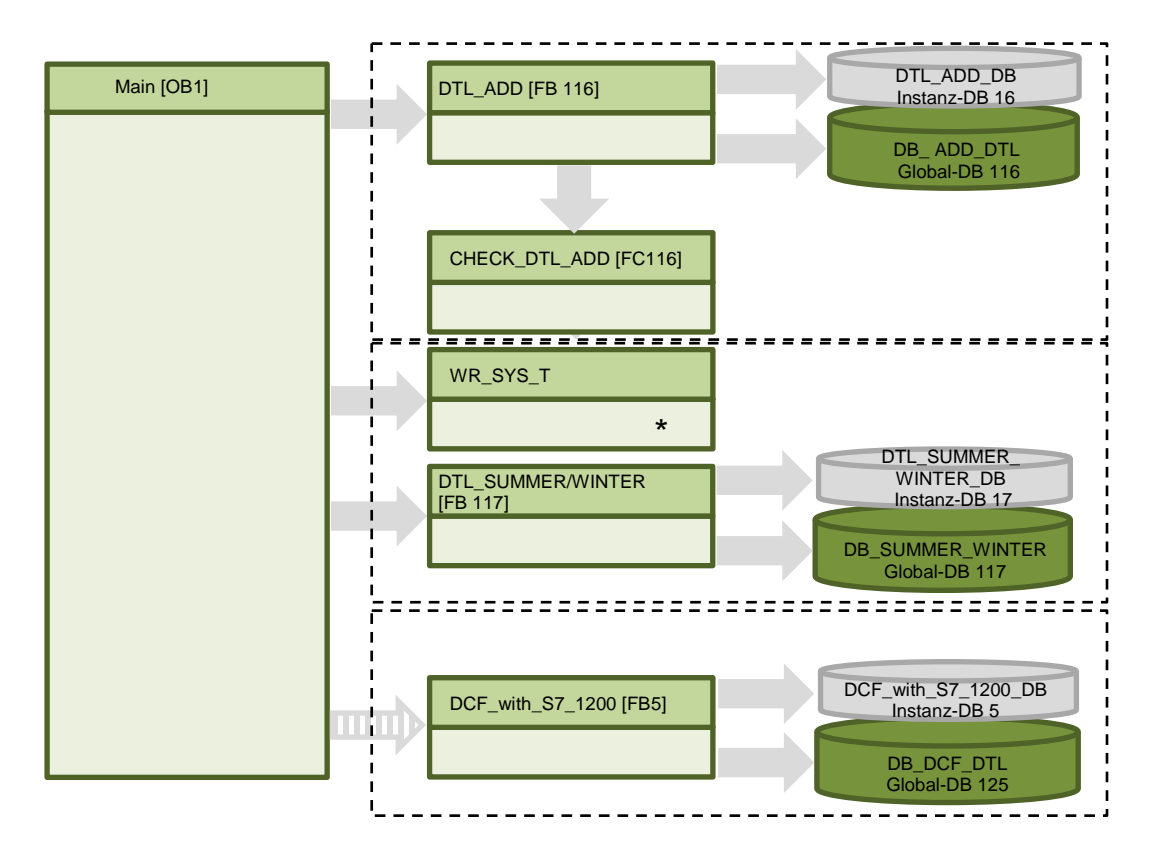

#### <span id="page-10-0"></span>**4.3 Absolute Zeitschaltfunktionen**

#### <span id="page-10-1"></span>**4.3.1 Tagesschaltuhr**

#### <span id="page-10-2"></span>**Bausteinbezeichnung**

DTL\_DAY\_TIMER [FB111]

#### <span id="page-10-3"></span>**Beschreibung**

Dieser Baustein erfasst eine Zeitspanne von 24 Stunden. Die Schaltdauer beträgt maximal 23 Stunden, 59 Minuten und 59 Sekunden. Die Schaltzeiten werden täglich wiederholt. Z. B. 8 bis 12 Uhr

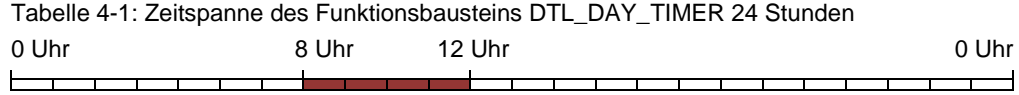

#### <span id="page-10-4"></span>**Funktion**

Dieser Funktionsbaustein vergleicht die aktuelle Systemzeit mit beiden Eingängen Start\_Time und End\_Time. YEAR, MONTH, DAY von Start\_Time und End\_Time sind nicht relevant (in allen nachfolgenden Tabellen sind nicht relevante Parameter grau markiert).

Jeder Vergleicher erzeugt einen Impuls zum Setzen/Rücksetzen des Ausgangs Q. Dementsprechend ist Q gesetzt, wenn die Systemzeit zwischen Start\_Time und End\_Time liegt.

RQ setzt den Ausgang Q auf "FALSE" zurück.

Bei Überschreiten der Eingabegrenzen oder Rechenfehler verursacht durch Systembausteine wird der Wert "1" am Ausgang Error ausgegeben.

Eine Beschreibung zu den Fehlermeldungen der verwendeten Systembausteine finden Sie in deren Hilfe.

Der Schaltabstand zwischen Start\_Time und End\_Time wird auf einen Wert >= 1 Sekunde geprüft. Unterschreiten dieses Werts ergibt am Ausgang Error = 2. Beide Fälle werden geprüft: Start\_Time vor End\_Time; End\_Time vor Start\_Time.

#### <span id="page-10-5"></span>**Schnittstellen**

#### Tabelle 4-2

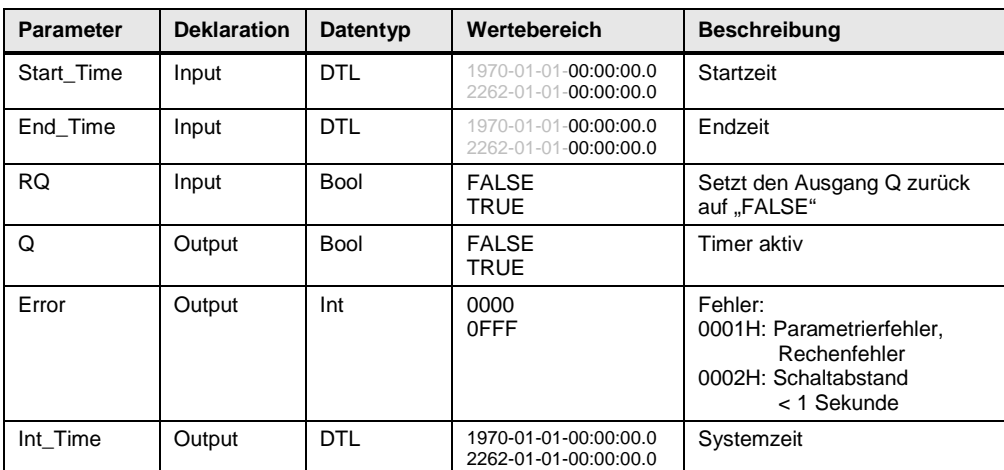

Tabelle 4-3

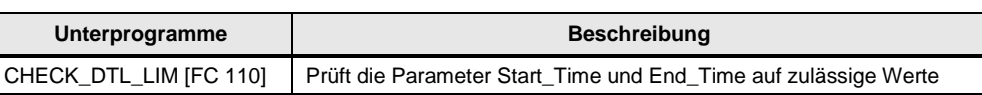

#### <span id="page-11-0"></span>**4.3.2 Wochenschaltuhr**

#### <span id="page-11-1"></span>**Bausteinbezeichnung**

DTL\_WEEK\_TIMER [FB112]

#### <span id="page-11-2"></span>**Beschreibung**

Dieser Funktionsbaustein besitzt drei Modi:

#### • **Zeitspanne 7 Tage**

Maximale erfasste Zeitspanne 7 Tage. Die Schaltdauer beträgt maximal 6 Tage, 23 Stunden, 59 Minuten und 59 Sekunden. Diese Schaltzeiten werden wöchentlich wiederholt. Z. B. jeden Dienstag von 20 Uhr bis Freitag 6 Uhr.

Tabelle 4-4: Zeitspanne des Funktionsbausteins DTL\_WEEK\_TIMER 7 Tage,

 $WEEKDAY = 1 \ldots$ 

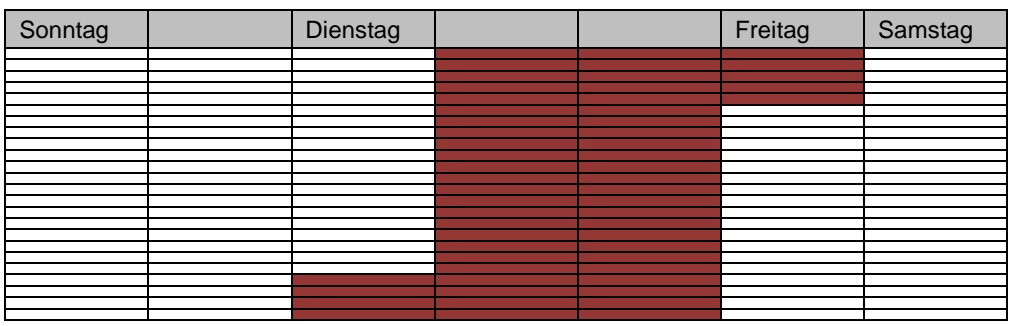

#### • **Zeitspanne Montag – Freitag**

Maximale erfasste Zeitspanne 7 Tage. Die Schaltdauer beträgt maximal 23 Stunden, 59 Minuten und 59 Sekunden. Diese Schaltzeiten werden täglich zwischen Montag und Freitag wiederholt. Z. B. von 20 Uhr bis 6 Uhr.

Tabelle 4-5: Zeitspanne des Funktionsbausteins DTL\_WEEK\_TIMER 7 Tage,  $WFFKDAY = 8$ 

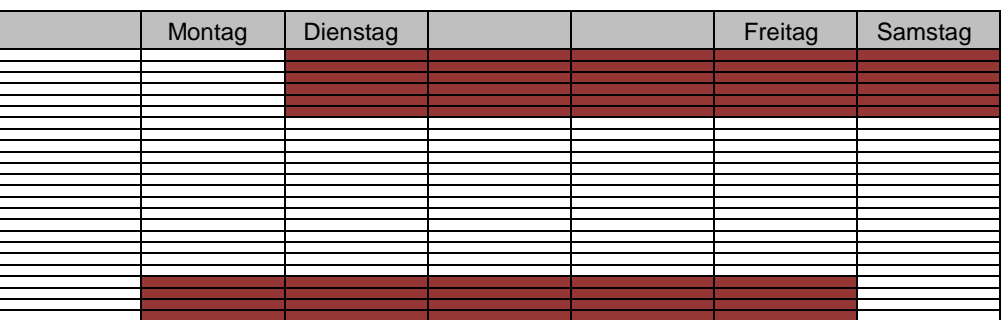

#### • **Zeitspanne Samstag und Sonntag**

Maximale erfasste Zeitspanne 7 Tage. Die Schaltdauer beträgt maximal 23 Stunden, 59 Minuten und 59 Sekunden. Diese Schaltzeiten werden täglich samstags und sonntags wiederholt. z. B. von 20 Uhr bis 6 Uhr.

Tabelle 4-6: Zeitspanne des Funktionsbausteins DTL\_WEEK\_TIMER 7 Tage,

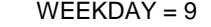

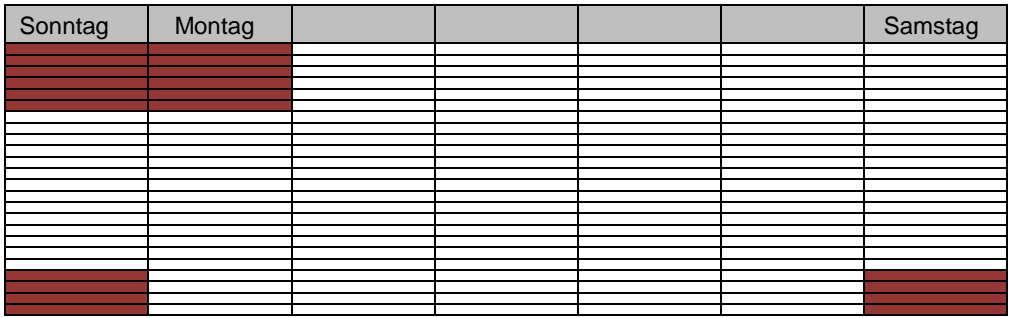

#### <span id="page-12-0"></span>**Funktion**

Dieser Funktionsbaustein vergleicht die aktuelle Systemzeit mit beiden Eingängen Start\_Time und End\_Time. YEAR, MONTH, DAY von Start\_Time und End\_Time sind nicht relevant.

Jeder Vergleicher erzeugt einen Impuls zum Setzen / Rücksetzen des Ausgangs Q. Dementsprechend ist Q gesetzt, wenn die Systemzeit zwischen Start\_Time und End\_Time liegt.

Der Modus dieses Funktionsbausteins wird festgelegt mit dem DTL-Parameter "WEEKDAY", enthalten in Start\_Time und End\_Time:

#### **WEEKDAY = 1 ... 7: Sonntag ... Samstag.**

BEIDE Variablen Start Time und End Time müssen in einem Bereich von 1 ... 7 liegen. Start und Ende erfolgen am spezifizierten WEEKDAY.

Z. B. Start\_Time.WEEKDAY = 7, Start\_Time.HOUR = 11, MINUTE = 10 End Time.WEEKDAY = 3, End Time.HOUR = 7, MINUTE = 5 Der Timer startet am Samstag, 11:10:00; der Timer endet am Dienstag 07:05:00.

#### **WEEKDAY = 8: alle Tage zwischen Montag und Freitag**

BEIDE Variablen Start\_Time und End\_Time müssen "8" sein. Die Zeitschaltfunktion startet jeden Tag zwischen Montag und Freitag, die Zeitschaltfunktion endet jeden Tag zwischen Montag und Freitag. Im Fall, dass die Ende-Zeit vor der Start-Zeit liegt, endet die Zeitschaltfunktion auch am Samstag

- Z. B. Start\_Time.WEEKDAY = 8, Start\_Time.HOUR = 3, MINUTE = 10 End Time.WEEKDAY = 8, End Time.HOUR = 16, MINUTE =  $5$ Der Timer startet jeden Tag zwischen Montag und Freitag um 3:10:00; der Timer endet jeden Tag zwischen Montag und am Freitag um 16:05:00.
- Z. B. Start\_Time.WEEKDAY = 8. Start\_Time.HOUR = 22, MINUTE = 10 End Time.WEEKDAY = 8, End Time.HOUR = 4, MINUTE = 5 Der Timer startet jeden Tag zwischen Montag und Freitag, 22:10:00; der Timer endet jeden Tag zwischen Dienstag und Samstag, 4:05:00.

#### **WEEKDAY = 9: Samstag und Sonntag**

BEIDE Variablen Start\_Time und End\_Time müssen 9 sein. Der Zeitschaltfunktion startet am Samstag und Sonntag, der Zeitschaltfunktion endet Samstag und Sonntag,

Im Fall, dass die Ende-Zeit vor der Start-Zeit liegt endet der Zeitschaltfunktion auch am Montag

- Z. B. Start\_Time.WEEKDAY = 9, Start\_Time.HOUR = 3, MINUTE = 10 End Time.WEEKDAY = 9, End Time.HOUR = 16, MINUTE =  $5$ Der Timer startet am Samstag und Sonntag um 3:10:00; der Timer endet am Samstag und Sonntag, 16:05:00.
- Z. B. Start\_Time.WEEKDAY = 9, Start\_Time.HOUR = 22, MINUTE = 10 End\_Time.WEEKDAY = 9, End\_Time.HOUR = 4, MINUTE =  $5$ Der Timer startet am Samstag und Sonntag um 22:10:00; der Timer endet am Sonntag und Montag um 4:05:00

#### Allgemein:

RQ setzt den Ausgang Q auf "FALSE" zurück.

Bei Überschreiten der Eingabegrenzen oder Rechenfehler verursacht durch Systembausteine wird der Wert "1" am Ausgang Error ausgegeben.

Eine Beschreibung zu den Fehlermeldungen der verwendeten Systembausteine finden Sie in deren Hilfe.

Der Schaltabstand zwischen Start\_Time und End\_Time wird auf einen Wert >= 1 Sekunde geprüft. Unterschreiten dieses Werts ergibt am Ausgang Error = 2. Beide Fälle werden geprüft: Start\_Time vor End\_Time; End\_Time vor Start\_Time.

#### <span id="page-13-0"></span>**Schnittstellen**

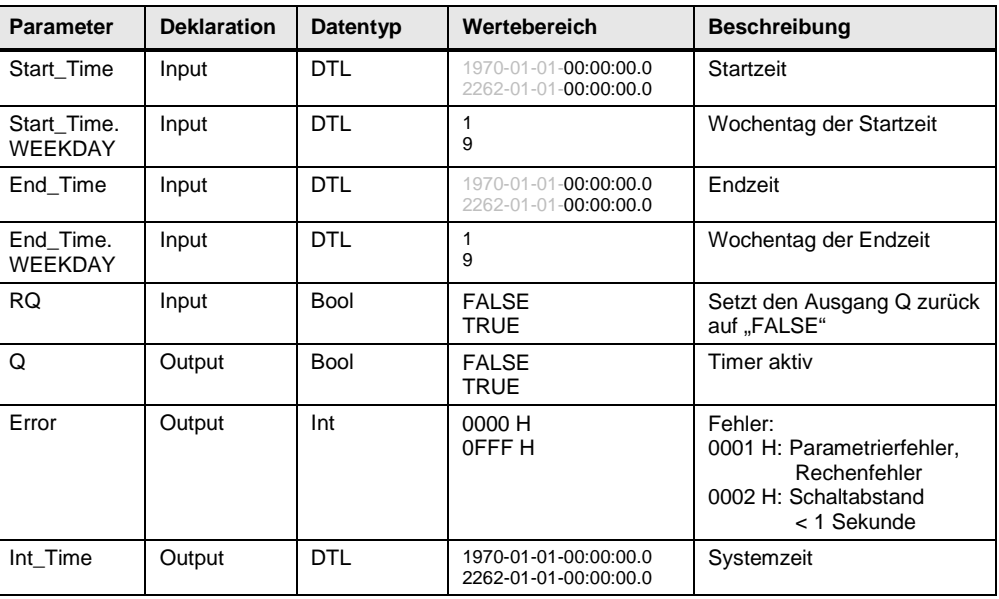

Tabelle 4-7

Tabelle 4-8

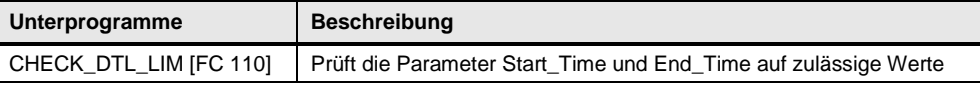

#### <span id="page-14-0"></span>**4.3.3 Monatsschaltuhr**

#### <span id="page-14-1"></span>**Bausteinbezeichnung**

DTL\_MONTH\_TIMER [FB113]

#### <span id="page-14-2"></span>**Beschreibung**

Dieser Baustein erfasst eine Zeitspanne von maximal 31 Tagen. Die Schaltdauer beträgt maximal 30 Tage, 23 Stunden, 59 Minuten und 59 Sekunden, z. B. jeder Monat vom 3., 12 Uhr bis zum 7., 0 Uhr.

Berücksichtigt sind auch Sonderfälle, bei denen das Start-Datum auf dem monatsletzten Tag liegt und der folgende Monat weniger Tage hat. In diesem Fall und bei einer maximalen Schaltdauer wird der Tag der Endzeit auf den letzten Tag des folgenden Monats berechnet. Die Berechnung der Ende-Uhrzeit erfolgt wie bei allen anderen Start-Tagen.

Tabelle 4-9: Zeitspanne des Funktionsbausteins DTL\_MONTH\_TIMER 1 Monat

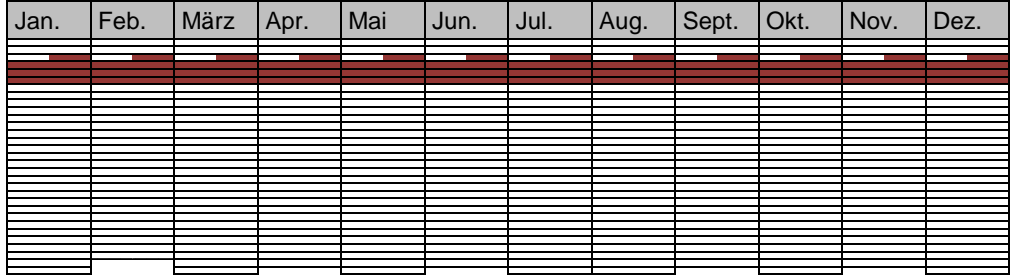

#### <span id="page-14-3"></span>**Funktion**

Dieser Funktionsbaustein vergleicht die aktuelle Systemzeit mit beiden Eingängen Start\_Time und End\_Time. YEAR und MONTH von Start\_Time und End\_Time sind nicht relevant.

Jeder Vergleicher erzeugt einen Impuls zum Setzen / Rücksetzen des Ausgangs Q. Dementsprechend ist Q gesetzt, wenn die Systemzeit zwischen Start\_Time und End\_Time liegt.

RQ setzt den Ausgang Q auf "FALSE" zurück.

Bei Überschreiten der Eingabegrenzen oder Rechenfehler verursacht durch Systembausteine wird der Wert "1" am Ausgang ausgegeben.

Eine Beschreibung zu den Fehlermeldungen der verwendeten Systembausteine finden Sie in deren Hilfe.

Der Schaltabstand zwischen Start\_Time und End\_Time wird auf einen Wert >= 1 Sekunde geprüft. Unterschreiten dieses Werts ergibt am Ausgang Error = 2. Beide Fälle werden geprüft: Start\_Time vor End\_Time; End\_Time vor Start\_Time.

#### <span id="page-15-0"></span>**Schnittstellen**

#### Tabelle 4-10

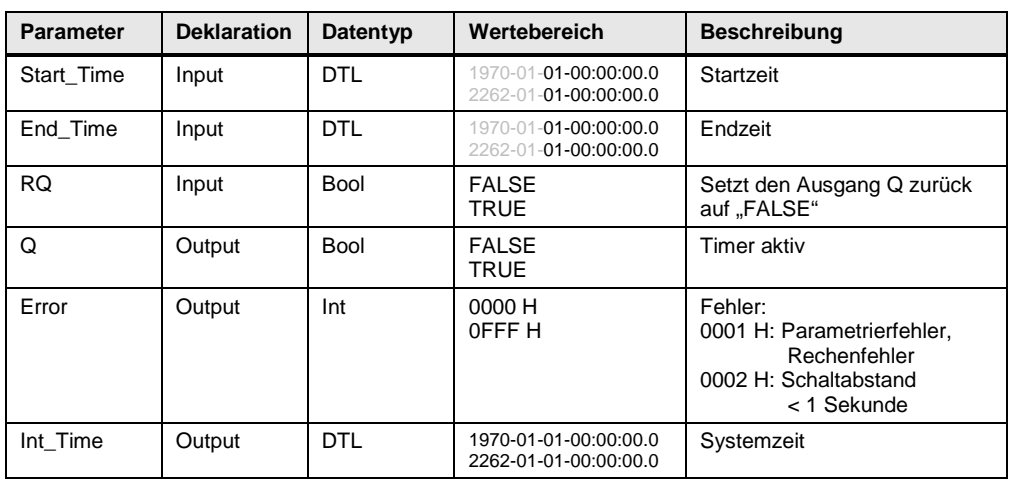

Tabelle 4-11

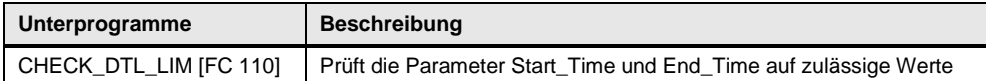

#### <span id="page-15-1"></span>**4.3.4 Jahresschaltuhr**

#### <span id="page-15-2"></span>**Bausteinbezeichnung**

DTL\_YEAR\_TIMER [FB114]

#### <span id="page-15-3"></span>**Beschreibung**

Dieser Baustein erfasst eine Zeitspanne von 365 / 366 Tagen. Die Schaltdauer beträgt maximal 11 Monate, 30 Tage, 23 Stunden, 59 Minuten und 59 Sekunden, z.B. vom 11. April, 0 Uhr bis 21. September, 0 Uhr.

Berücksichtigt sind auch Sonderfälle, bei denen das Start-Datum auf dem monatsletzten Tag liegt und der folgende Monat weniger Tage hat bzw. das Start-Datum auf dem 29. Februar eines Schaltjahres liegt. In diesen Fällen und bei einer maximalen Schaltdauer wird der Tag der Endzeit auf den letzten Tag des folgenden Monats berechnet. Die Berechnung der Ende-Uhrzeit erfolgt wie bei allen anderen Start-Tagen.

Tabelle 4-12: Zeitspanne des Funktionsbausteins DTL\_YEAR\_TIMER 1 Jahr

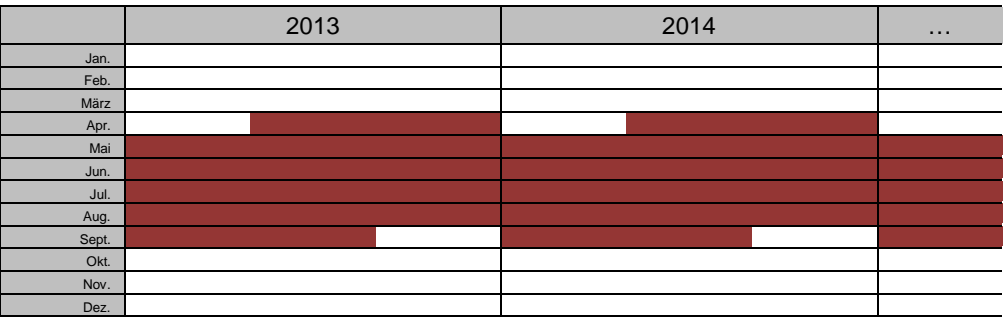

#### <span id="page-16-0"></span>**Funktion**

Dieser Funktionsbaustein vergleicht die aktuelle Systemzeit mit beiden Eingängen Start\_Time und End\_Time. YEAR von Start\_Time und End\_Time ist nicht relevant.

Jeder Vergleicher erzeugt einen Impuls zum Setzen / Rücksetzen des Ausgangs Q. Dementsprechend ist Q gesetzt, wenn die Systemzeit zwischen Start\_Time und End\_Time liegt.

RQ setzt den Ausgang Q auf "FALSE" zurück.

Bei Überschreiten der Eingabegrenzen oder Rechenfehler verursacht durch Systembausteine wird der Wert "1" am Ausgang Error ausgegeben.

Eine Beschreibung zu den Fehlermeldungen der verwendeten Systembausteine finden Sie in deren Hilfe.

Der Schaltabstand zwischen Start\_Time und End\_Time wird auf einen Wert >= 1 Sekunde geprüft. Unterschreiten dieses Werts ergibt am Ausgang Error = 2. Beide Fälle werden geprüft: Start\_Time vor End\_Time; End\_Time vor Start\_Time.

#### <span id="page-16-1"></span>**Schnittstellen**

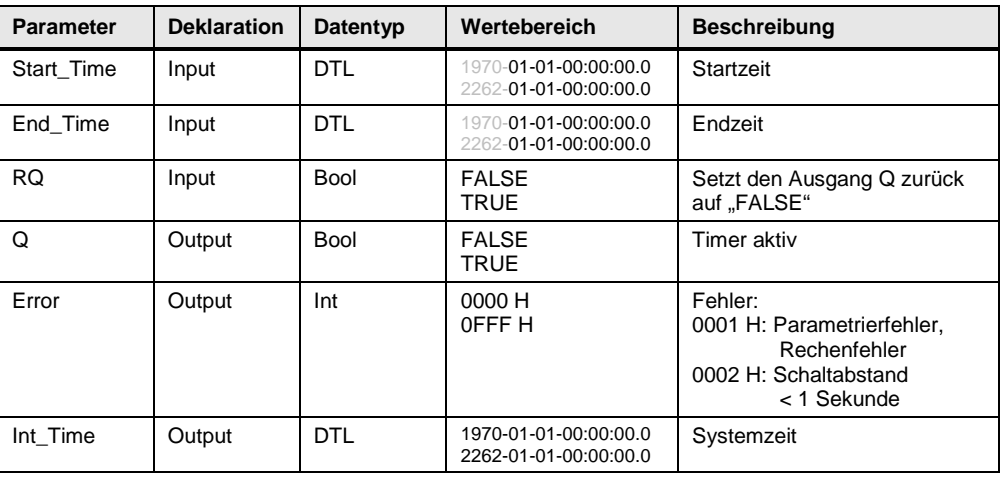

Tabelle 4-13

#### Tabelle 4-14

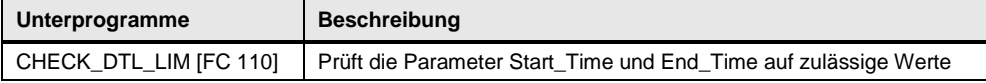

#### <span id="page-17-0"></span>**4.4 Relative Zeit- und Zeitschaltfunktionen**

#### <span id="page-17-1"></span>**4.4.1 Relative Zeitschaltuhr**

#### <span id="page-17-2"></span>**Bausteinbezeichnung**

DTL\_RELATIVE\_TIMER [FB115]

#### <span id="page-17-3"></span>**Beschreibung**

Mit einem Startimpuls wird die Zeitschaltuhr aktiviert und bleibt so lange aktiv, bis die parametrierte Schaltdauer abgelaufen ist.

Tabelle 4-15: Schaltdauer des Funktionsbausteins DTL\_REL\_TIMER maximal 200 Jahre

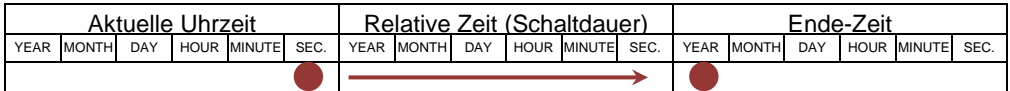

#### <span id="page-17-4"></span>**Funktion**

Dieser Funktionsbaustein addiert eine Schaltdauer (Rel\_Time) zur aktuellen Zeit (Int\_Time). Die berechnete Endzeit der Zeitschaltuhr wird ausgegeben am Ausgang End\_Time, wenn sie berechnet ist und die Zeitschaltuhr läuft. Die Endzeit wird auf null gesetzt, während sie berechnet wird oder abgelaufen ist.

Die aktuelle Systemzeit wird auf den Ausgang Int\_Time kopiert.

Das Format von Int Time, Rel Time und End Time ist DTL.

Der Ausgang Q wird sofort auf "TRUE" gesetzt, wenn die Zeitschaltuhr durch einen Impuls am Eingang Start\_Time gestartet wird.

Wenn der Eingang Check Edge auf "TRUE" ist, startet die Zeitschaltuhr neu bei jedem Impuls am Eingang Start\_Time.

Wenn der Eingang Check Edge "FALSE" ist, kann die Zeitschaltuhr erst wieder neu gestartet werden, wenn die Ende\_Zeit erreicht ist.

Der Eingang RQ setzt den Timer immer zurück; der Timer kann dann wieder neu gestartet werden.

Bei Überschreiten der Eingabegrenzen wird der Wert "1" am Ausgang Error ausgegeben.

Ein Rechenfehler, ausgelöst durch die verwendeten System-Bausteine ergibt einen Wert am Ausgang Error = 2.

Beschreibungen dazu finden Sie in der Hilfe der verwendeten Systembausteine.

Hinweis: Der Bereich von End\_Time ist begrenzt auf das Jahr 2262.

#### <span id="page-18-0"></span>**Schnittstellen**

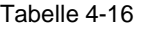

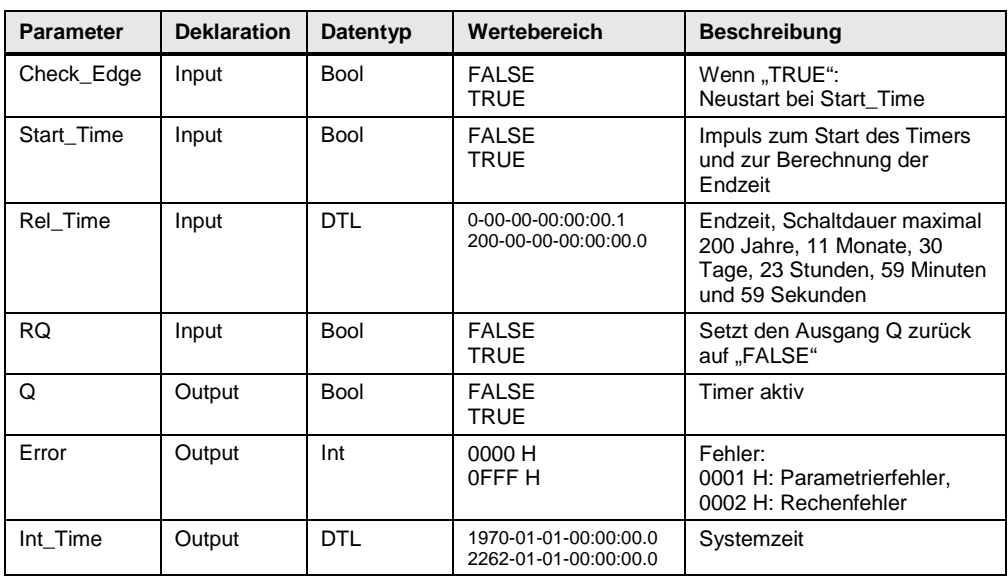

#### Tabelle 4-17

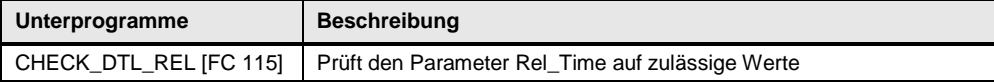

#### <span id="page-18-1"></span>**Signaldiagramme**

Tabelle 4-18: Verhalten bei Signal "Check\_Edge" = "FALSE"

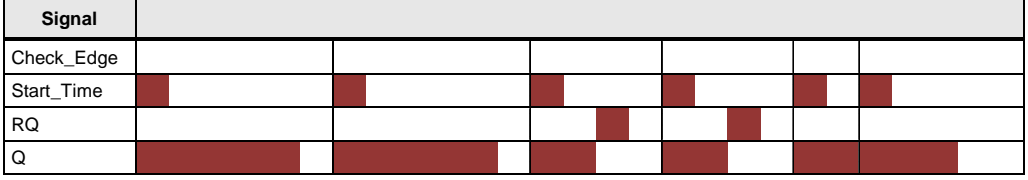

Tabelle 4-19: Verhalten bei Signal "Check\_Edge" = "TRUE"

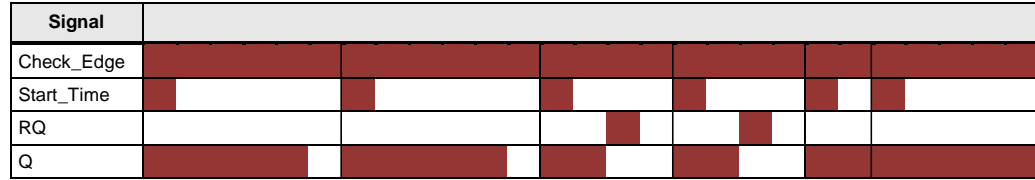

#### <span id="page-19-0"></span>**4.4.2 Addition im DTL-Format**

#### <span id="page-19-1"></span>**Bausteinbezeichnung**

DTL\_ADD [FB116]

#### <span id="page-19-2"></span>**Beschreibung**

Der Funktionsbaustein addiert zwei Summanden im DTL-Format. Dieses Format ist ab 1970 definiert. Deshalb muss der Summand 1 mindestens diesem Wert entsprechen. Der Summand 2 muss in einem Bereich von 1 Sekunde bis zu einem empfohlenen Wert von 200 Jahren liegen. Die Summe darf dabei nicht weiter als bis zum Jahr 2262 laufen.

Tabelle 4-20

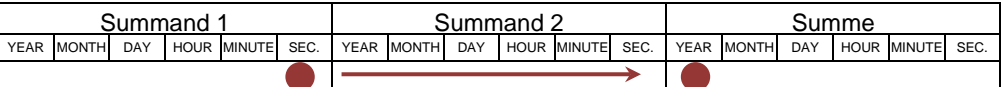

#### <span id="page-19-3"></span>**Funktion**

Dieser Funktionsbaustein berechnet die Summe von Summand\_1 und Summand\_2, wenn ein Flankenwechsel nach "TRUE" an Start\_Calc erkannt wird. Das Format von Summand\_1, Summand\_2 und der Summe ist DTL.

Wenn die Berechnung der Summe abgeschlossen ist wird der Ausgang Calculated "TRUE".

Bei Überschreiten der Eingabegrenzen wird der Wert am Ausgang Error = 1

Ein Rechenfehler, ausgelöst durch die verwendeten System-Bausteine, ergibt einen Wert am Ausgang Error = 2. Beschreibungen dazu finden Sie in der Hilfe der verwendeten Systembausteine.

#### <span id="page-19-4"></span>**Schnittstellen**

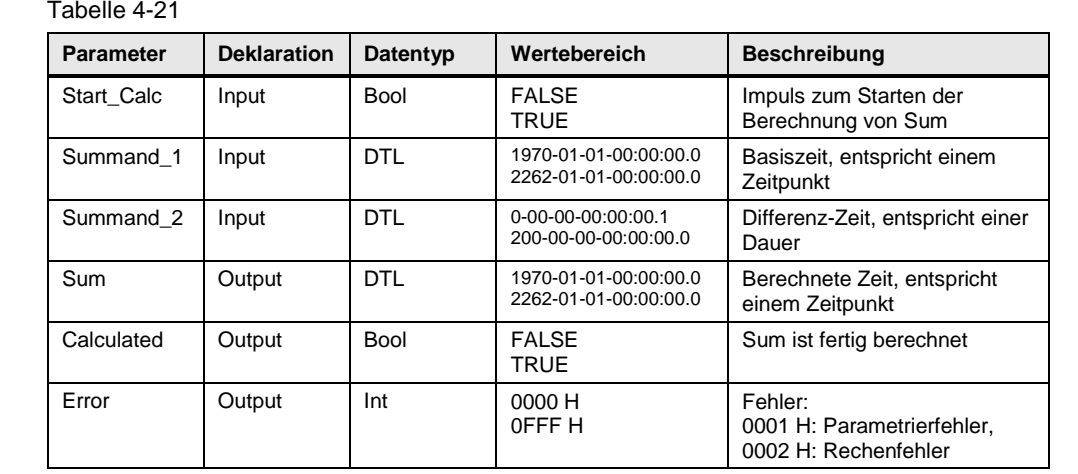

#### Tabelle 4-22

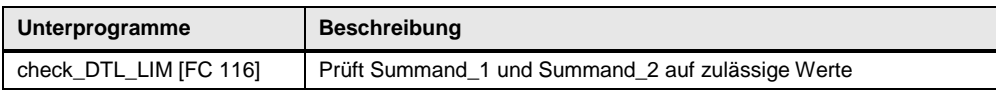

#### <span id="page-20-0"></span>**4.5 Zusatzfunktionen**

#### <span id="page-20-1"></span>**4.5.1 Automatische Sommer- / Winterzeitumschaltung**

#### <span id="page-20-2"></span>**Bausteinbezeichnung**

DTL\_SUMMER\_WINTER [FB117]

#### <span id="page-20-3"></span>**Beschreibung**

Die Anpassung der Systemzeit erfolgt automatisch zu den amtlich festgelegten Zeitpunkten.

#### <span id="page-20-4"></span>**Funktion**

Dieser Funktionsbaustein liest und schreibt die Systemzeit. Abhängig von den Regeln für die Umschaltung zwischen Winter- und Sommerzeit wird die Systemzeit automatisch umgeschaltet.

Während die Sommerzeit aktiv ist, wird der Ausgang Summer auf "TRUE" gesetzt. Der Ausgang Error beinhaltet beide RET\_VALs der Systemfunktionen RD\_SYS\_T und WR\_SYS\_T.

RD\_SYS\_T ist auf das Wort #stat\_ret\_val.W0 und WR\_SYS\_T ist auf das Wort #stat\_ret\_val.W1 gelegt.

Beschreibungen dazu finden Sie in der Hilfe der verwendeten Systembausteine.

#### <span id="page-20-5"></span>**Schnittstellen**

Tabelle 4-23

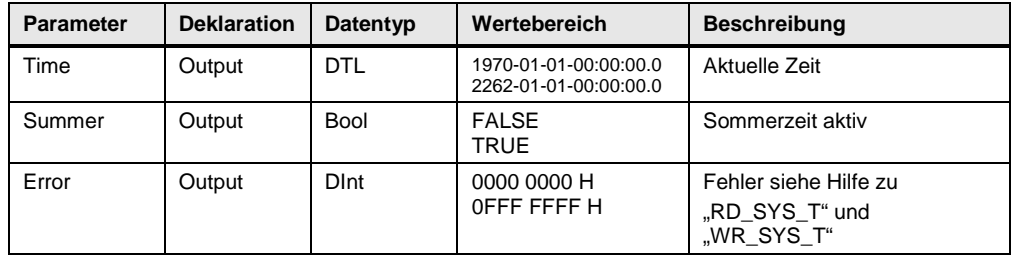

Tabelle 4-24

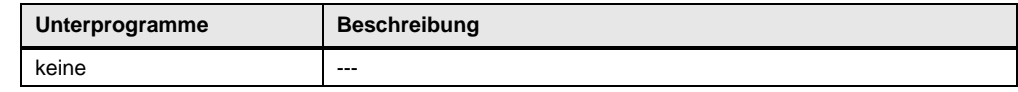

#### <span id="page-21-0"></span>**4.5.2 Anbindung Funkuhrmodul mit DCF77-Signal**

#### <span id="page-21-1"></span>**Bausteinbezeichnung**

DCF\_with\_S7\_1200 [FB5]

#### <span id="page-21-2"></span>**Beschreibung**

Abbildung 4-3: Konfiguration S7-1200 mit SIPLUS DCF77

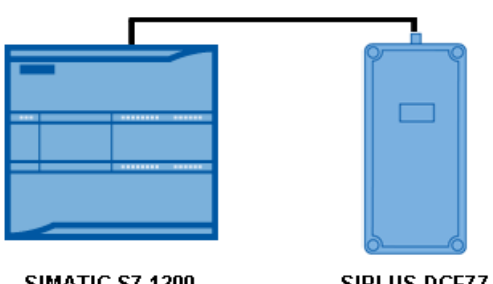

**SIMATIC S7-1200** 

**SIPLUS DCF77** 

Der Funktionsbaustein enthält folgende Funktionen:

- Zeitsignal des Funkuhrmoduls erfassen
- Zeitsignal dekodieren
- Umwandlung der Daten in das DTL-Format
- Baugruppenzeit der S7-1200 anpassen
- Fehlererkennung im Signal
- Informationen über aktuellen Status liefern

#### <span id="page-21-3"></span>**Funktion**

Das SIPLUS Funkuhrmodul DCF77 liefert codiert Informationen über die aktuelle Uhrzeit und das Datum. Der Funktionsbaustein DCF\_with\_S7\_1200 decodiert diese Informationen und überschreibt die Systemzeit der S7-1200.

#### <span id="page-22-0"></span>**Schnittstellen**

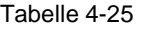

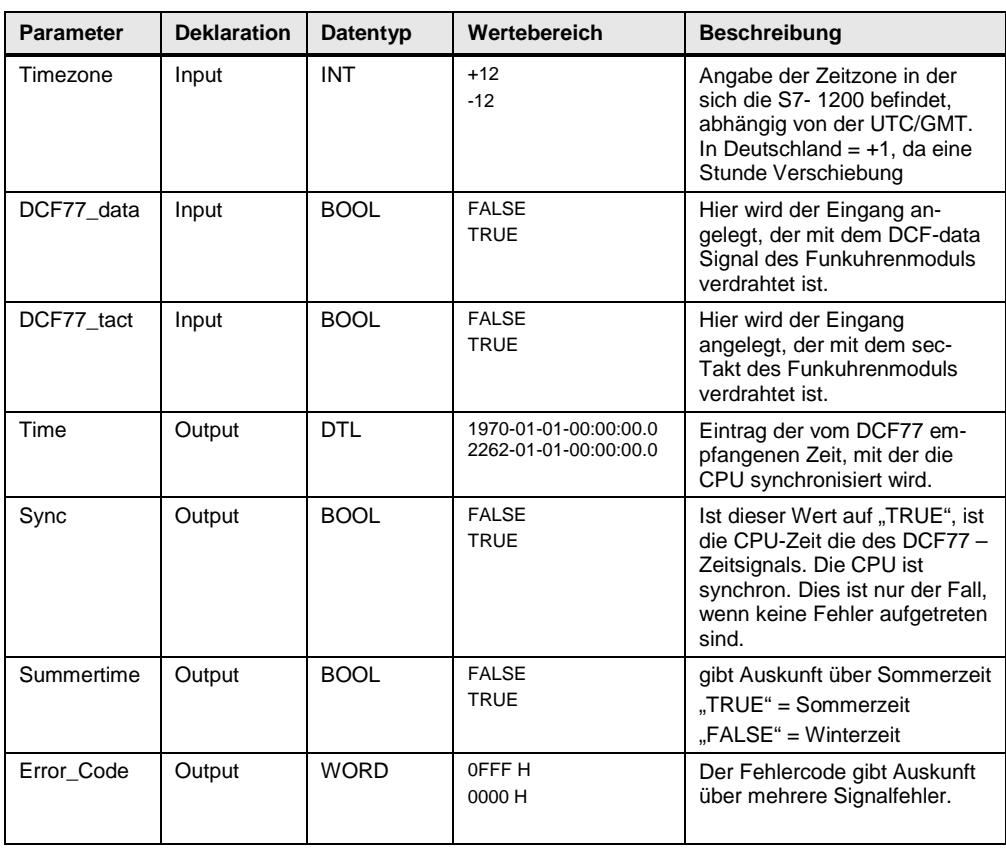

#### Tabelle 4-26

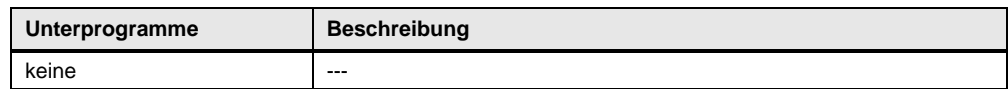

Eine weiterführende Dokumentation zu diesem Funktionsbaustein finden Sie unter folgendem Link:<http://support.automation.siemens.com/WW/view/de/63628396>

## <span id="page-23-0"></span>**5 Installation**

In dieses Kapitel finden Sie die notwendigen Schritte, um den Code aus dem Download und die Hardware aus der o. g. Liste in Betrieb zu nehmen.

#### <span id="page-23-1"></span>**5.1 Installation der Hardware**

Nur für den Aufbau mit der Anbindung der Funkuhrmodul mit DCF77-Signal ist eine Hardware-Installation nötig. Die Beschreibung dazu finden Sie unter folgendem Link:<http://support.automation.siemens.com/WW/view/de/63628396>

### <span id="page-23-2"></span>**5.2 Installation der Software (Download)**

Dieses Kapitel beschreibt die Schritte zur Installation des Beispielcodes.

Tabelle 5-1

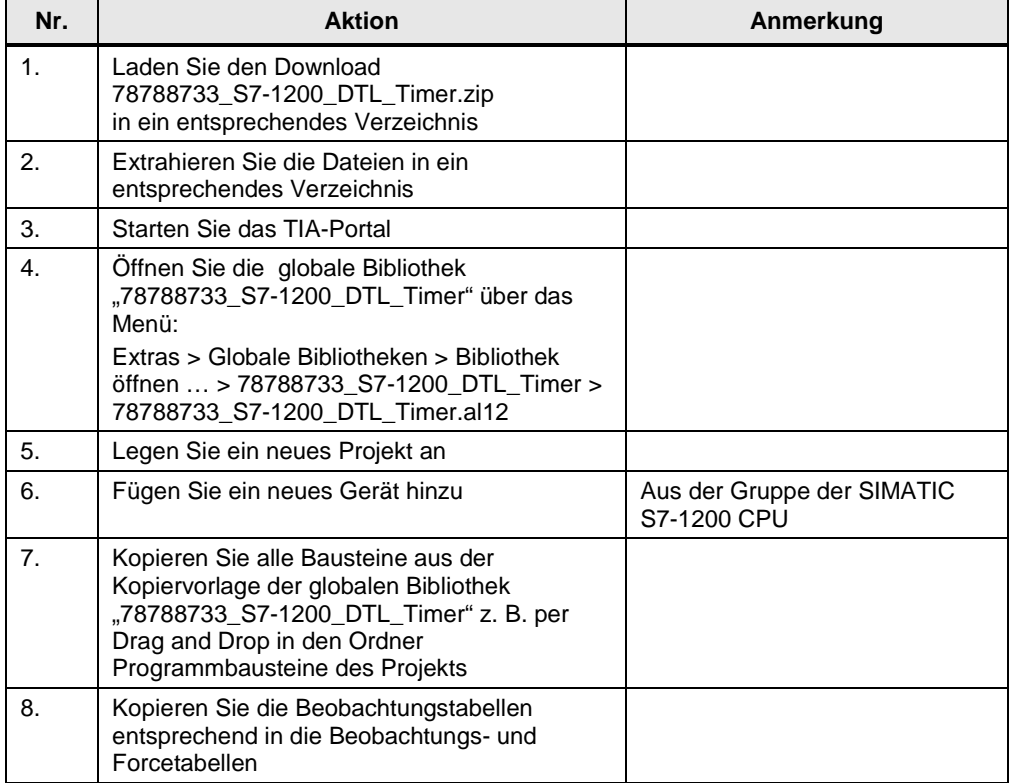

## <span id="page-23-3"></span>**5.3 Inbetriebnahme**

Tabelle 5-2

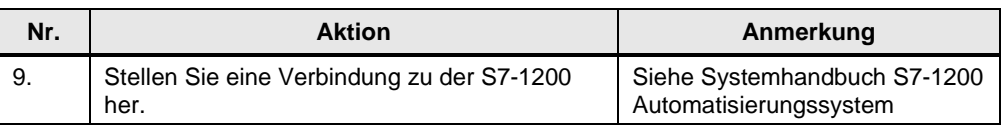

## <span id="page-24-0"></span>**6 Bedienung der Applikation**

Als Bedienmöglichkeit der Zeit- und Sonderfunktionen stehen in der vorliegenden Applikation Beobachtungstabellen zur Verfügung.

**Hinweis** Auf die einzelnen Ein- und Ausgangsparameter der Funktionen wurde bereits in Kapitel 5 Beschreibung der Zeitschaltfunktionen eingegangen.

#### <span id="page-24-1"></span>**6.1 Absolute Zeitschaltfunktionen**

Zum Bedienen und Beobachten z. B. zum Testen ist jeder absoluten Zeitschaltfunktion eine Beobachtungstabelle VAT zugeordnet. Diese sind:

- "VAT\_DAY\_Timer\_DTL" für die Tagesschaltuhr
- "VAT\_WEEK\_Timer\_DTL" für die Wochenschaltuhr
- "VAT\_MONTH\_Timer\_DTL" für die Monatsschaltuhr
- "VAT\_YEAR\_Timer\_DTL" für die Jahresschaltuhr

#### <span id="page-24-2"></span>**Monatsschaltuhr**

In der nachfolgenden Abbildung ist die Beobachtungstabelle

"VAT\_MONTH\_Timer\_DTL" des FB113 "DTL\_MONTH\_TIMER" als Beispiel für die Bedienung der absoluten Zeitschaltuhren aufgeführt. Die Beobachtungstabelle ist in 5 Blöcke aufgeteilt:

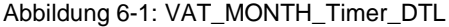

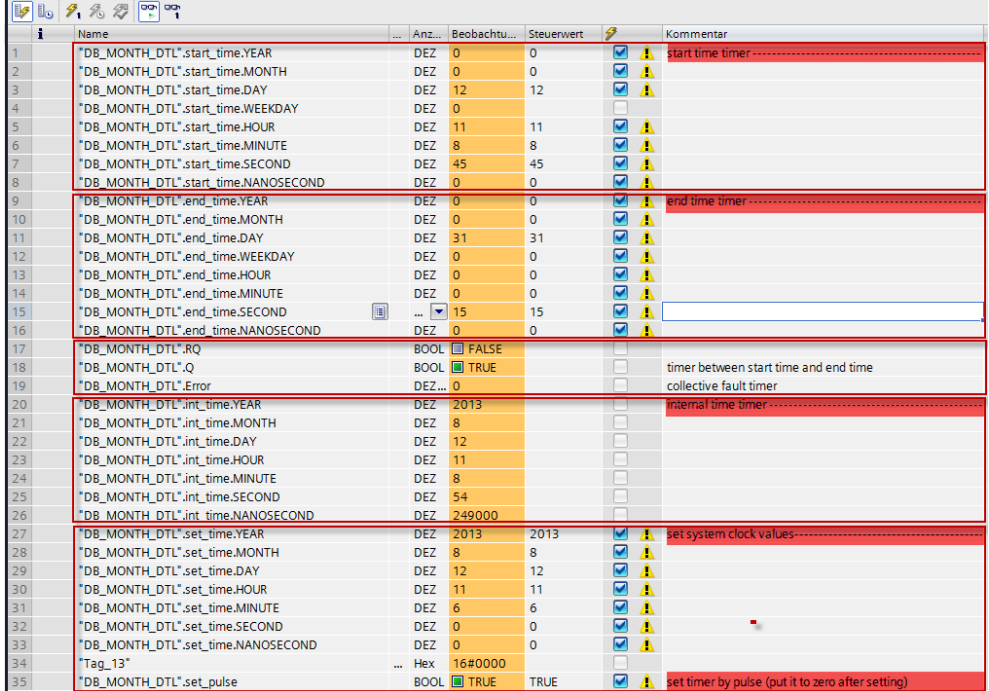

- 1. und 2. Block: einstellen der Start- und Endzeit der Zeitschaltuhr
- 3. Block: Rücksetzen der Zeitschaltuhr, Ausgang der Zeitschaltuhr, Fehlerinformationen
- 4. Block: Systemzeit.
- 5. Block: einstellen der Systemzeit. Die Übernahme erfolgt beim Flankenwechsel auf "TRUE" am Bit DB\_MONTH\_DTL.set\_pulse.

Tabelle 6-1

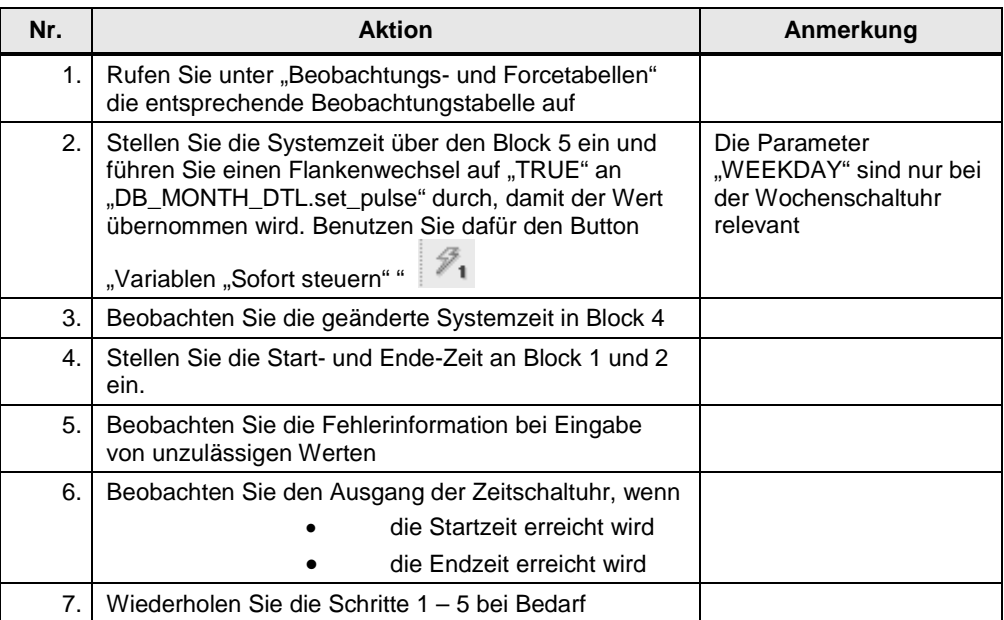

#### <span id="page-26-0"></span>**6.2 Relative Zeitschaltfunktionen**

#### <span id="page-26-1"></span>**Relative Zeitschaltuhr**

Zum Bedienen und Beobachten z. B. zum Testen der relativen Zeitschaltfunktion ist die Beobachtungstabelle "VAT\_REL\_timer\_DTL" vorhanden. Die Beobachtungstabelle ist in 6 Blöcke aufgeteilt:

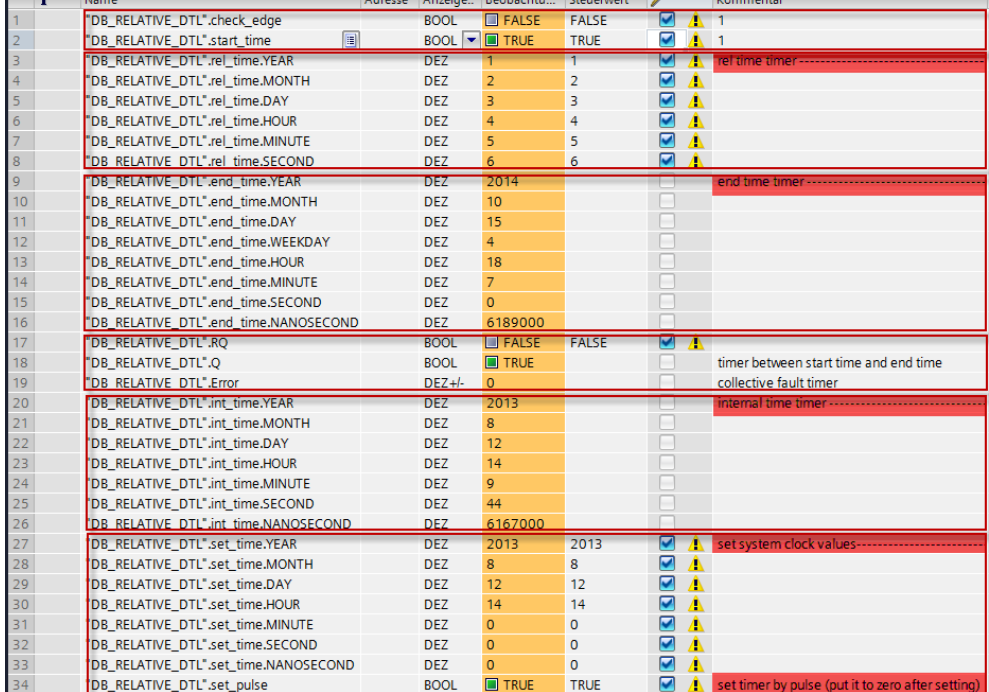

Abbildung 6-2: VAT\_REL\_Timer\_DTL

• 1. Block: Starten der Zeitschaltfunktion über "DB\_RELATIVE\_DTL.check\_Edge" und DB\_RELATIVE\_DTL.start\_time, siehe [4.4.1](#page-17-1)

- 2. und 3. Block: einstellen der Relativ- und Ende-Zeit der Zeitschaltuhr
- 4. Block: Rücksetzen der Zeitschaltuhr, Ausgang der Zeitschaltuhr, Fehlerinformationen
- 5. Block: Systemzeit.
- 6. Block: einstellen der Systemzeit. Die Übernahme erfolgt beim Flankenwechsel auf "TRUE" am Bit DB\_MONTH\_DTL.set\_pulse.

#### Tabelle 6-2

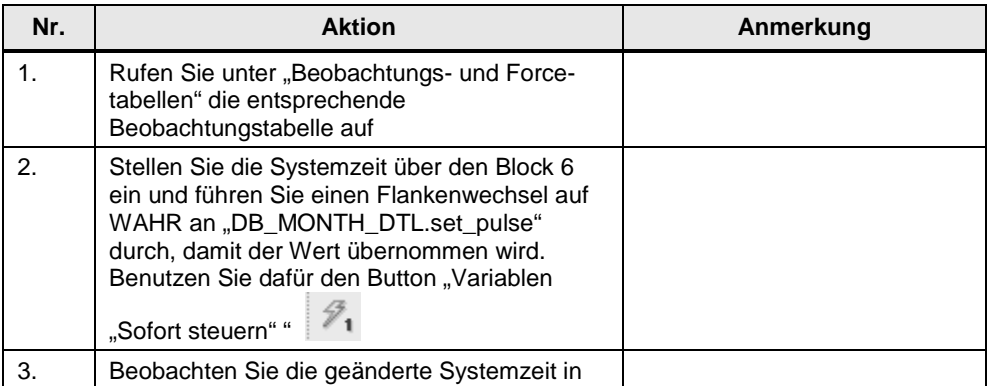

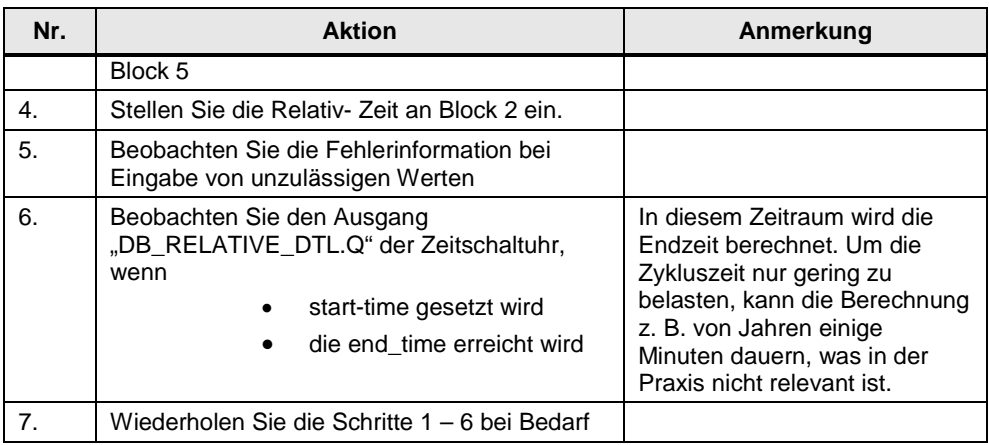

#### <span id="page-27-0"></span>**Addition im DTL-Format**

Zum Bedienen und Beobachten z. B. zum Testen der Addition im DTL-Format ist die Beobachtungstabelle "VAT\_ADD\_DTL" vorhanden. Die Beobachtungstabelle ist in 6 Blöcke aufgeteilt:

Abbildung 6-3: VAT\_ADD\_DTL

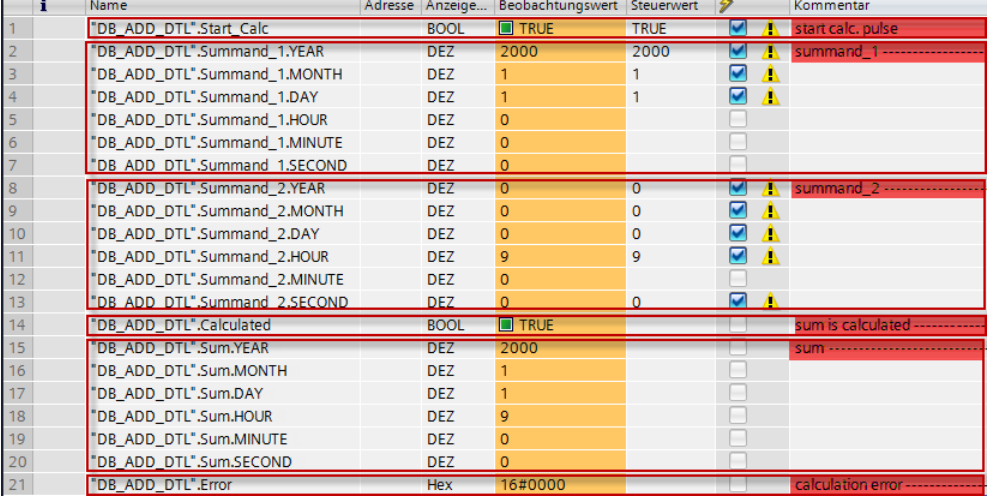

- 1. Block: Starten der Addition mit Flankenwechsel auf "TRUE" über "DB\_ADD\_DTL.Start\_Calc"
- 2. und 3. Block: einstellen von Summand\_1 und Summand\_2
- 4. Block: Statusbit Berechnung Summe abgeschlossen
- 5. Block: Summe
- 6. Block: Fehlerinformationen

#### Tabelle 6-3

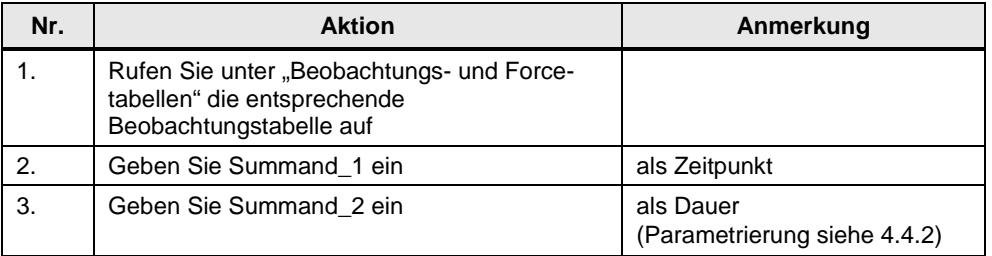

Copyright Siemens AG 2013 All rights reserved

Copyright © Siemens AG 2013 All rights reserved

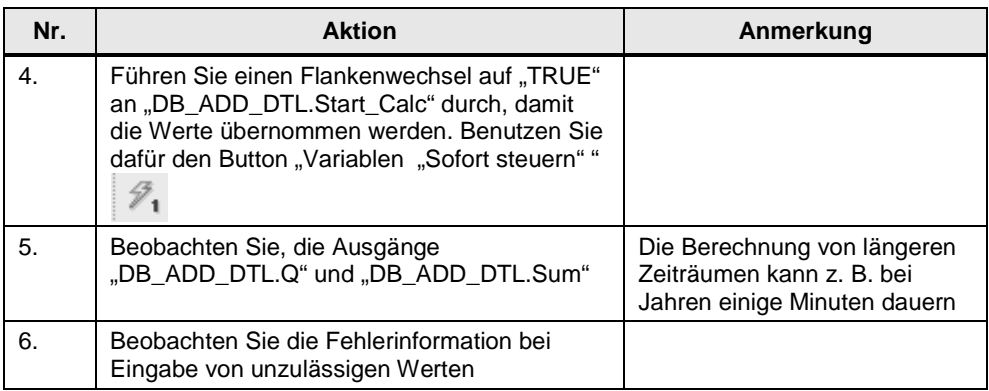

## <span id="page-28-0"></span>**6.3 Zusatzfunktionen (Kap. [4.5\)](#page-20-0)**

#### <span id="page-28-1"></span>**Automatische Sommer- / Winterzeitumschaltung**

Zum Bedienen und Beobachten z. B. zum Testen der automatischen Sommer- / Winterzeitumschaltung ist die Beobachtungstabelle "VAT\_SUMMER\_WINTER" vorhanden. Die Beobachtungstabelle ist in 5 Blöcke aufgeteilt:

Abbildung 6-4: VAT\_SUMMER\_WINTER

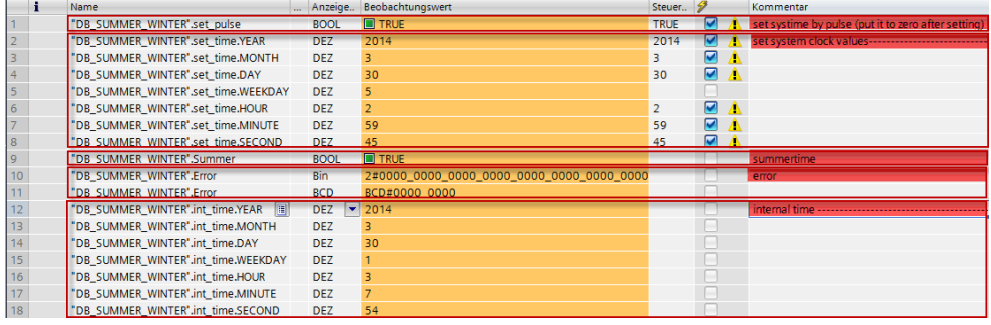

- 1. einstellen der Systemzeit. Die Übernahme erfolgt beim Flankenwechsel auf "TRUE" am Bit DB\_SUMMER\_WINTER.set\_pulse.
- 2. Block: einstellen der Werte der Systemzeit
- 3. Block: Statusbit Sommerzeit
- 4. Block: Fehlerinformationen
- 5. Block: Systemzeit

Tabelle 6-4

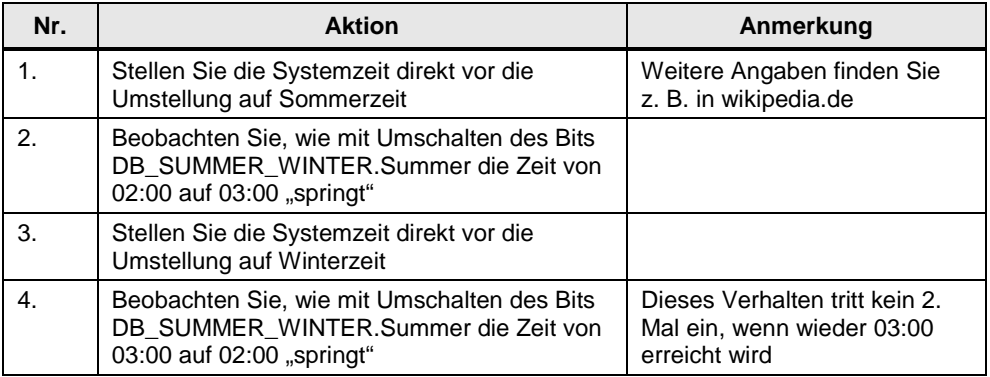

#### <span id="page-29-0"></span>**Anbindung Funkuhrmodul mit DCF77-Signal**

Diese Funktion ist Gegenstand eines eigenständigen Beitrags. Weitere Informationen zu diesem Funktionsbaustein finden Sie unter folgendem Link: <http://support.automation.siemens.com/WW/view/de/63628396>

## <span id="page-30-0"></span>**7 Weitere Hinweise, Tipps und Tricks, etc.**

<span id="page-30-1"></span>**Wie können Sie mehrere Ein-/Ausschaltzeiten des selben Typs programmieren?**

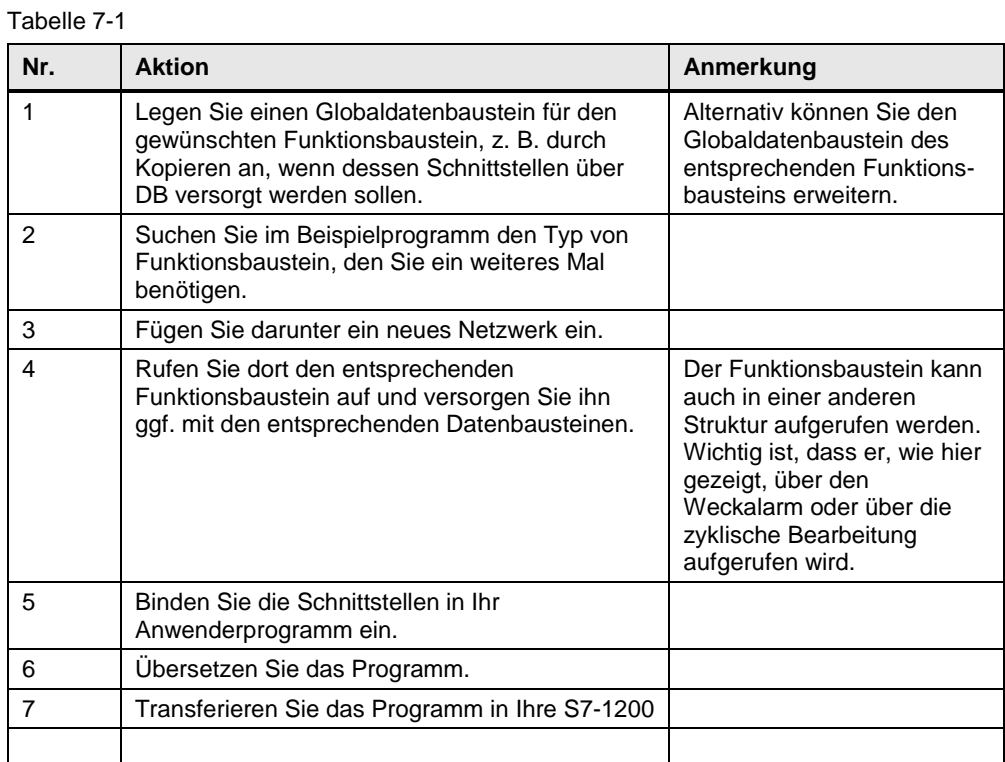

## <span id="page-31-0"></span>**8 Literaturhinweise**

Tabelle 8-1

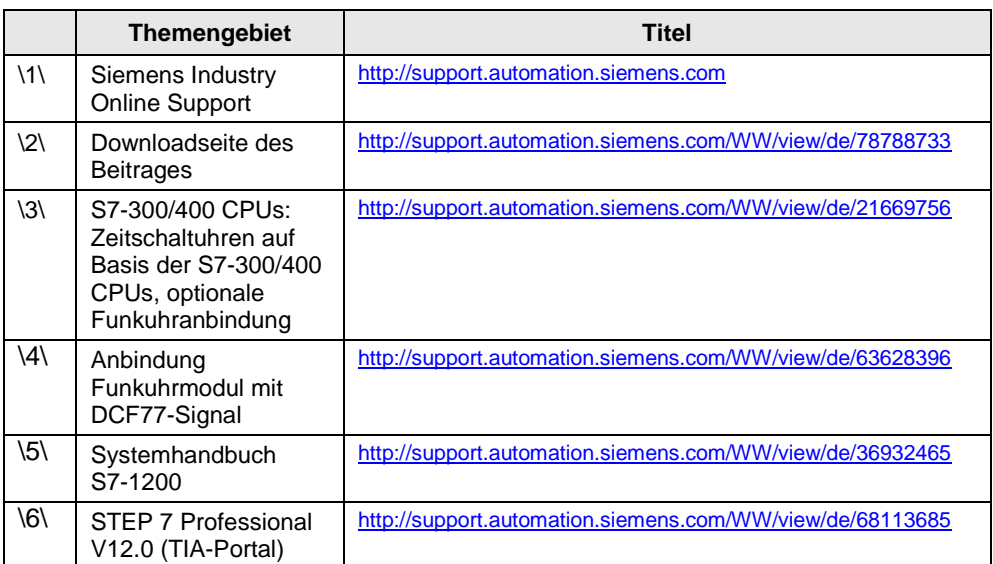

# Copyright © Siemens AG 2013 All rights reserved Copyright Siemens AG 2013 All rights reserved

Tabelle 9-1

<span id="page-31-1"></span>**9 Historie**

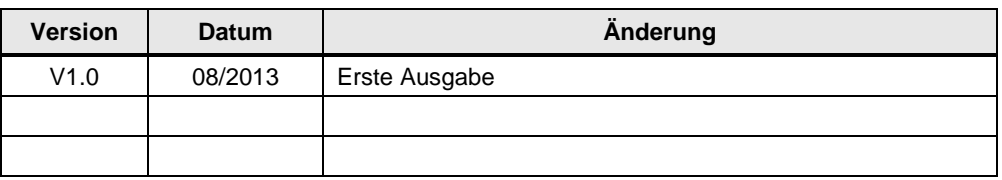